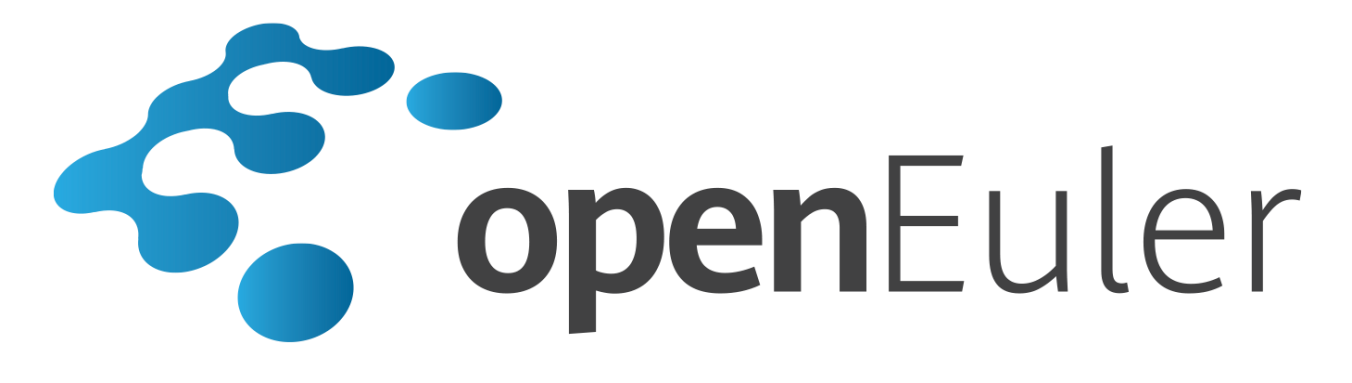

# **openEuler 20.03 LTS Security Hardening Guide**

**Date 2020-04-01**

# Contents

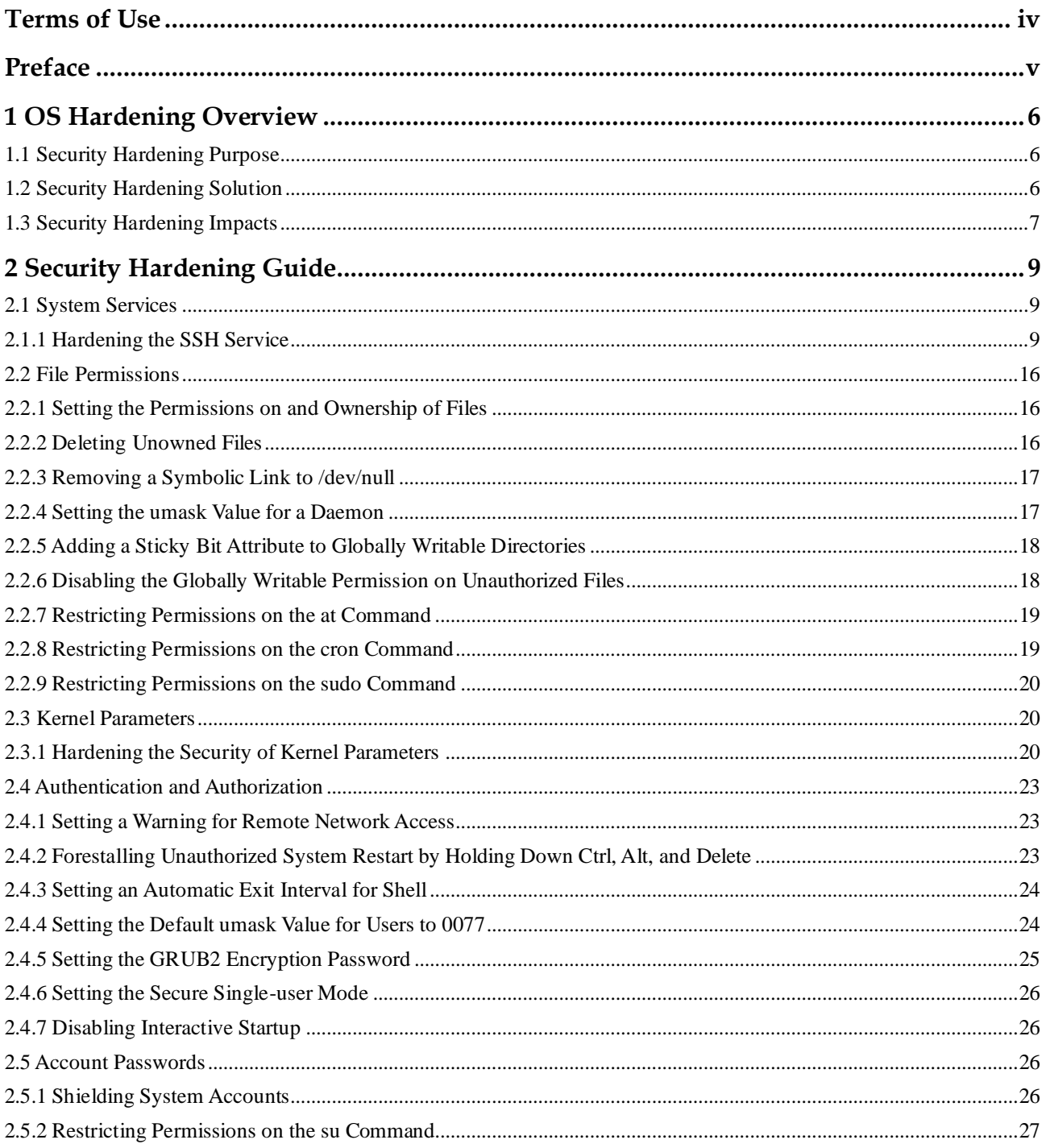

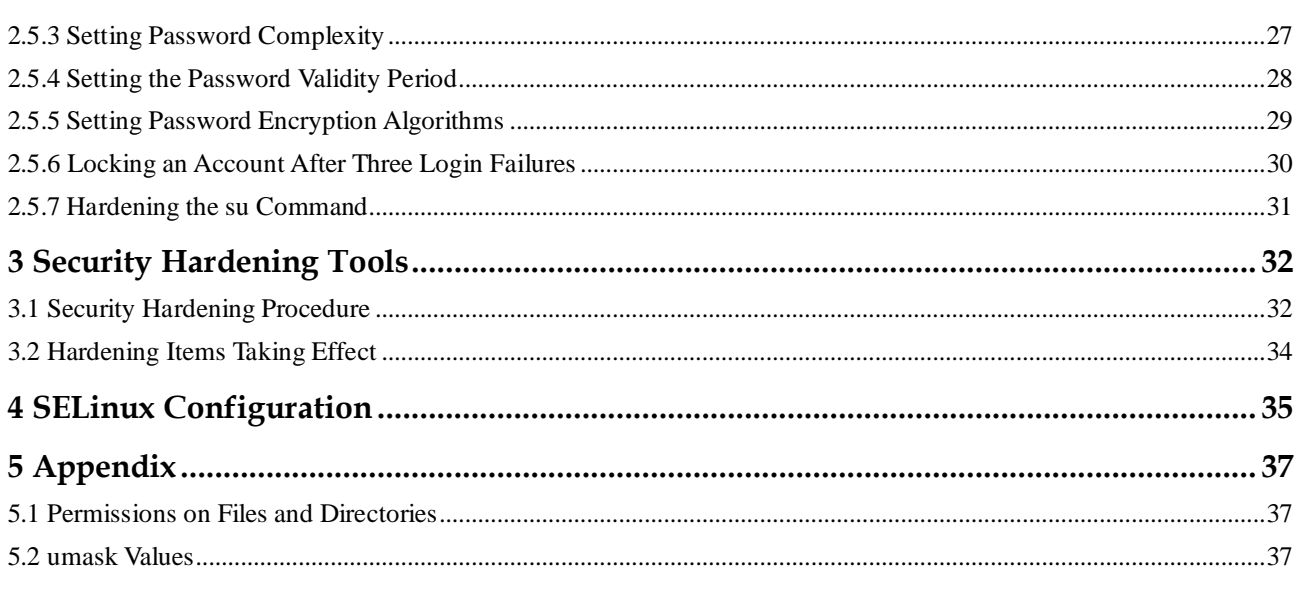

# **Terms of Use**

#### <span id="page-3-0"></span>**Copyright © Huawei Technologies Co., Ltd. 2020. All rights reserved.**

Your replication, use, modification, and distribution of this document are governed by the Creative Commons License Attribution-ShareAlike 4.0 International Public License (CC BY-SA 4.0). You can visit<https://creativecommons.org/licenses/by-sa/4.0/> to view a human-readable summary of (and not a substitute for) CC BY-SA 4.0. For the complete CC BY-SA 4.0, visit [https://creativecommons.org/licenses/by-sa/4.0/legalcode.](https://creativecommons.org/licenses/by-sa/4.0/legalcode)

#### **Trademarks and Permissions**

openEuler is a trademark or registered trademark of Huawei Technologies Co., Ltd. All other trademarks and registered trademarks mentioned in this document are the property of their respective holders.

#### **Disclaimer**

This document is used only as a guide. Unless otherwise specified by applicable laws or agreed by both parties in written form, all statements, information, and recommendations in this document are provided "AS IS" without warranties, guarantees or representations of any kind, including but not limited to non-infringement, timeliness, and specific purposes.

# **Preface**

# <span id="page-4-0"></span>**Overview**

This document describes how to perform security hardening for openEuler.

# **Intended Audience**

This document is intended for administrators who need to perform security hardening for openEuler. You must be familiar with the OS security architecture and technologies.

# **Symbol Conventions**

The symbols that may be found in this document are defined as follows.

 $\overline{\phantom{a}}$ 

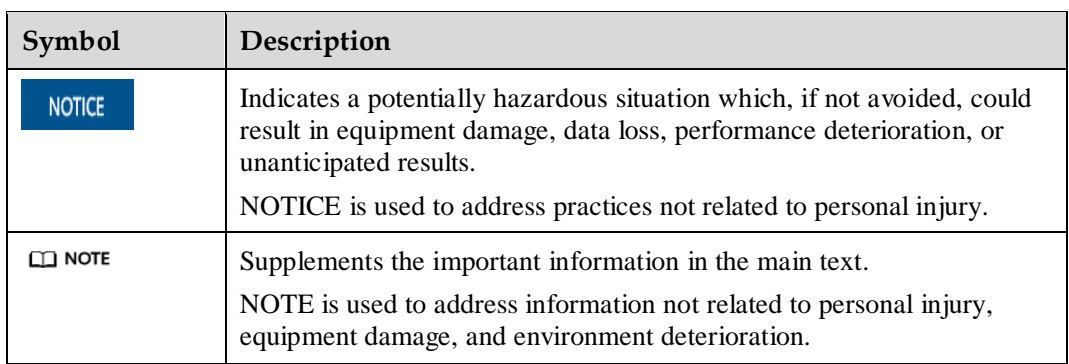

<span id="page-5-0"></span>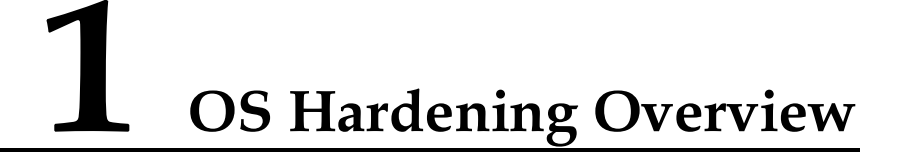

This chapter describes the purpose and solution of openEuler system hardening.

- [1.1 Security Hardening Purpose](#page-5-1)
- [1.2 Security Hardening Solution](#page-5-2)
- [1.3 Security Hardening Impacts](#page-6-0)

# <span id="page-5-1"></span>**1.1 Security Hardening Purpose**

The OS, as the core of the information system, manages hardware and software resources and is the basis of information system security. Applications must depend on the OS to ensure the integrity, confidentiality, availability, and controllability of information. Without the OS security protection, protective methods against hackers and virus attacks at other layers cannot meet the security requirements.

Therefore, security hardening is essential for an OS. Security hardening helps build a dynamic and complete security system, enhance product security, and improve product competitiveness.

# <span id="page-5-2"></span>**1.2 Security Hardening Solution**

This section describes the openEuler security hardening solution, including the hardening method and items.

#### **Security Hardening Method**

You can manually modify security hardening configurations or run commands to harden the system, or use the security hardening tool to modify security hardening items in batches. The openEuler security hardening tool runs as openEuler-security.service. When the system is started for the first time, the system automatically runs the service to execute the default hardening policy, and automatically set the service not to start as the system starts.

You can modify the **security.conf** file and use the security hardening tool to implement user-defined security hardening.

#### **Security Hardening Items**

openEuler security hardening includes the following parts:

- System services
- File permissions
- Kernel parameters
- Authentication and authorization
- Account passwords

# <span id="page-6-1"></span><span id="page-6-0"></span>**1.3 Security Hardening Impacts**

Security hardening on file permissions and account passwords may change user habits, affecting system usability. For details about common hardening items that affect system usability, se[e Table 1-1.](#page-6-1)

| <b>Item</b>                                                        | Suggestion                                                                                                    | Impact                                                                                                    | Configured<br><b>By Default</b> |
|--------------------------------------------------------------------|----------------------------------------------------------------------------------------------------|----------------------------------------------------------------------------------------------------|---------------------------------|
| Timeout<br>setting on the<br>text-based<br>user interface<br>(TUI) | When the TUI is idle for a long period<br>of time, it automatically exits.<br><b>NOTE</b><br>When a user logs in to the system using<br>SSH, the timeout period is determined by<br>the smaller value of the <b>TMOUT</b> field in<br>the <b>/etc/profile</b> file and the<br>ClientAliveInterval field in the<br>/etc/ssh/sshd_config file. You are advised<br>to set this parameter to 300 seconds. | If you do not<br>perform any<br>operation on the<br>TUI for a long<br>time, TUI<br>automatically<br>exits.         | No                              |
| Password<br>complexity                                             | The password is a string containing at<br>least eight characters chosen from<br>three or four of the following types:<br>uppercase letters, lowercase letters,<br>digits, and special characters.                                                                                                    | All passwords<br>must comply<br>with the<br>complexity<br>requirements.                                            | No                              |
| Password<br>retry limits                                           | If a user fails to enter the correct<br>password for three consecutive times<br>when logging in to the OS, the user<br>account will be locked for 60 seconds.                                                                                                    | After the<br>account is<br>locked, the user<br>can log in to the<br>system only<br>after <sub>60</sub><br>seconds. | Yes                             |
| Default<br>umask value                                             | The default <b>umask</b> value of all users<br>is set to 077 so that the default<br>permission on files created by users is<br>600 and the default permission on<br>directories is 700.                                                                                                    | Users must<br>modify the<br>permission on<br>specified files<br>or directories as<br>required.                     | Yes                             |
| Password                                                           | The password validity period can be                                                                                                    | When a user                                                                                                    | N <sub>0</sub>                  |

**Table 1-1** Security hardening impacts

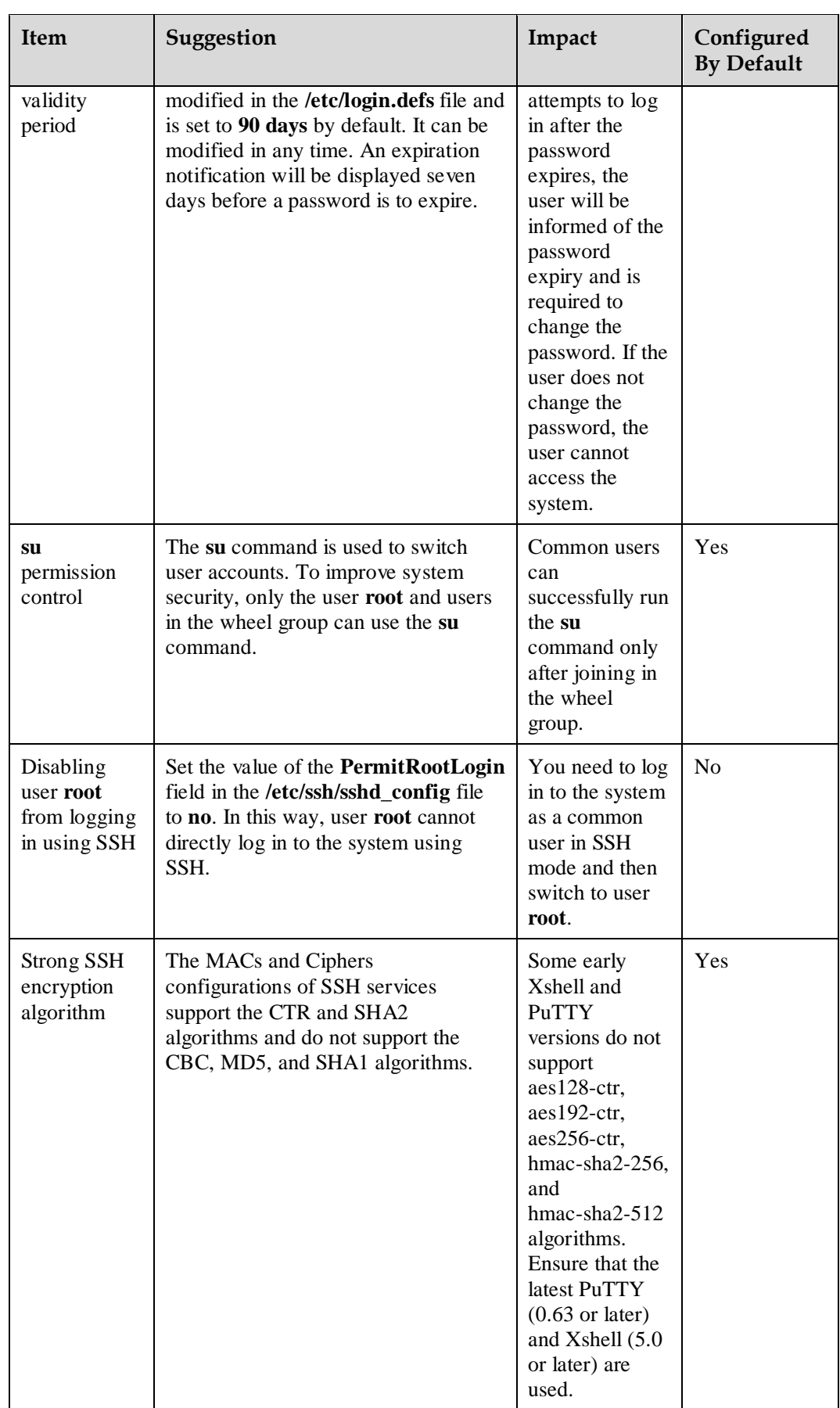

# <span id="page-8-0"></span>**2 Security Hardening Guide**

You can modify the hardening policy configuration file or script to harden the system. This chapter describes the hardening items, whether the items are hardened by default, and how to perform security hardening.

- [2.1 System Services](#page-8-1)
- [2.2 File Permissions](#page-15-0)
- [2.3 Kernel Parameters](#page-19-1)
- [2.4 Authentication and Authorization](#page-22-0)
- [2.5 Account Passwords](#page-25-2)

# <span id="page-8-1"></span>**2.1 System Services**

## <span id="page-8-2"></span>**2.1.1 Hardening the SSH Service**

#### **Description**

The Secure Shell (SSH) is a reliable security protocol for remote logins and other network services. SSH prevents information disclosure during remote management. SSH encrypts transferred data to prevent domain name server (DNS) spoofing and IP spoofing. OpenSSH was created as an open source alternative to the proprietary SSH protocol.

Hardening the SSH service is to modify configurations of the SSH service to set the algorithm and authentication parameters when the system uses the OpenSSH protocol, improving the system security. [Table 2-1](#page-9-0) describes the hardening items, recommended hardening values, and default policies.

#### **Implementation**

To harden a server, perform the following steps:

- **Step 1** Open the configuration file **/etc/ssh/sshd\_config** of the SSH service on the server, and modify or add hardening items and values in the file.
- **Step 2** Save the **/etc/ssh/sshd\_config** file.

**Step 3** Run the following command to restart the SSH service:

**systemctl restart sshd**

**----End**

To harden a client, perform the following steps:

- **Step 1** Open the configuration file /**etc/ssh/ssh\_config** of the SSH service on the client, and modify or add hardening items and values in the file.
- **Step 2** Save the **/etc/ssh/ssh\_config** file.
- **Step 3** Run the following command to restart the SSH service:

**systemctl restart sshd**

**----End**

#### <span id="page-9-0"></span>**Hardening Items**

Server hardening policies

All SSH service hardening items are stored in the **/etc/ssh/sshd\_config** configuration file. For details about the server hardening items, hardening suggestions, and whether the hardening items are configured as suggested, se[e Table 2-1.](#page-9-0)

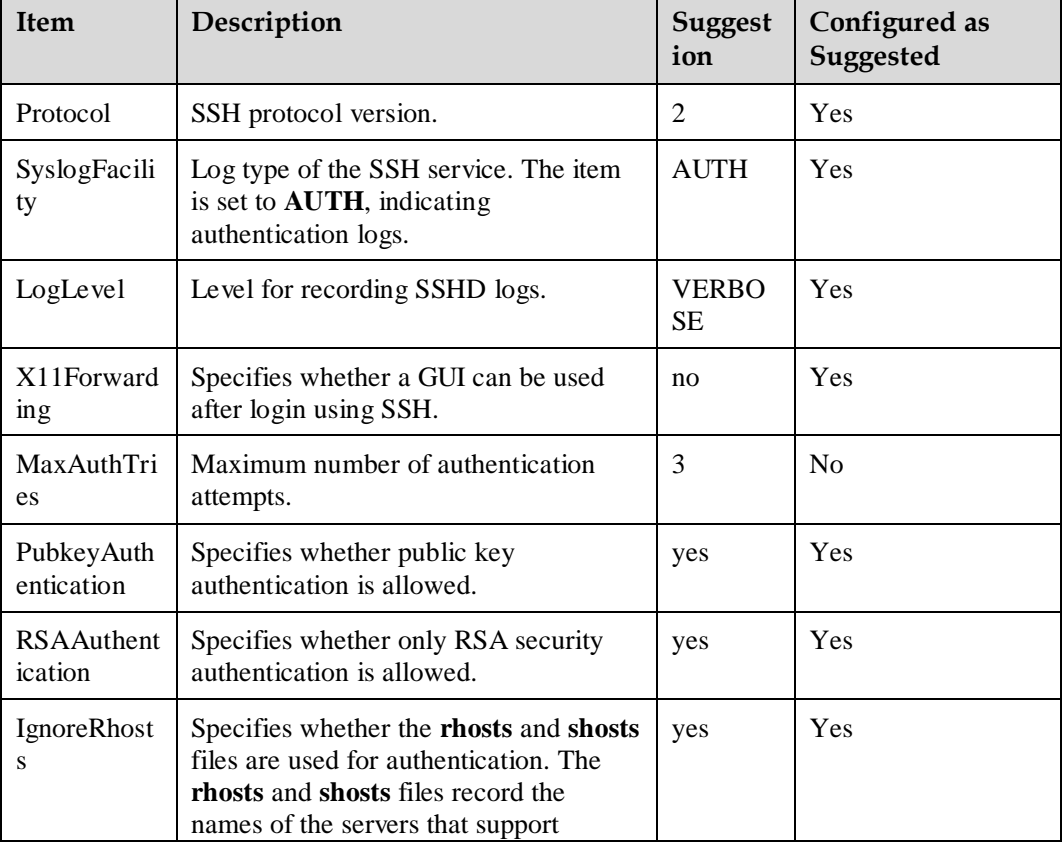

**Table 2-1** SSH hardening items on a server

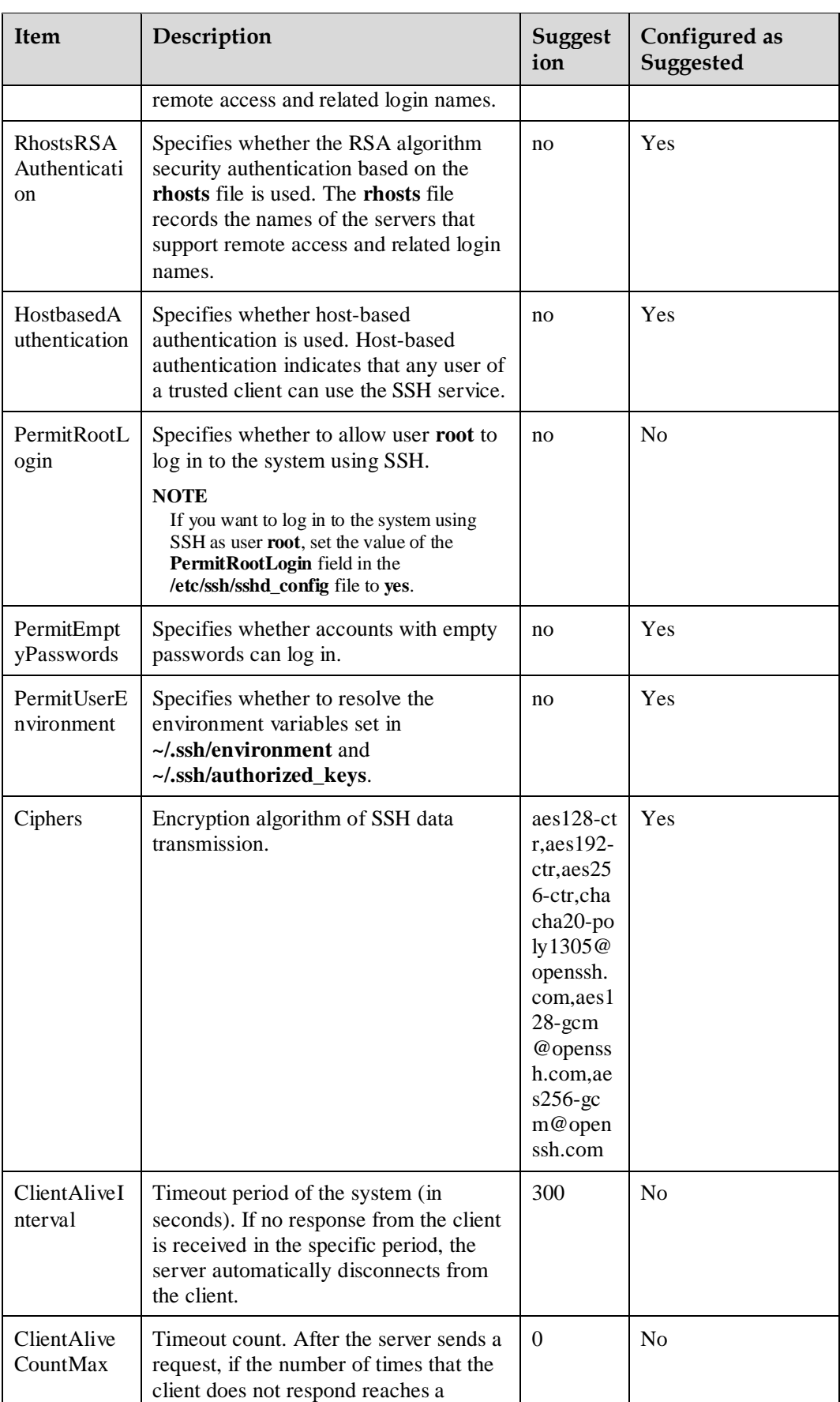

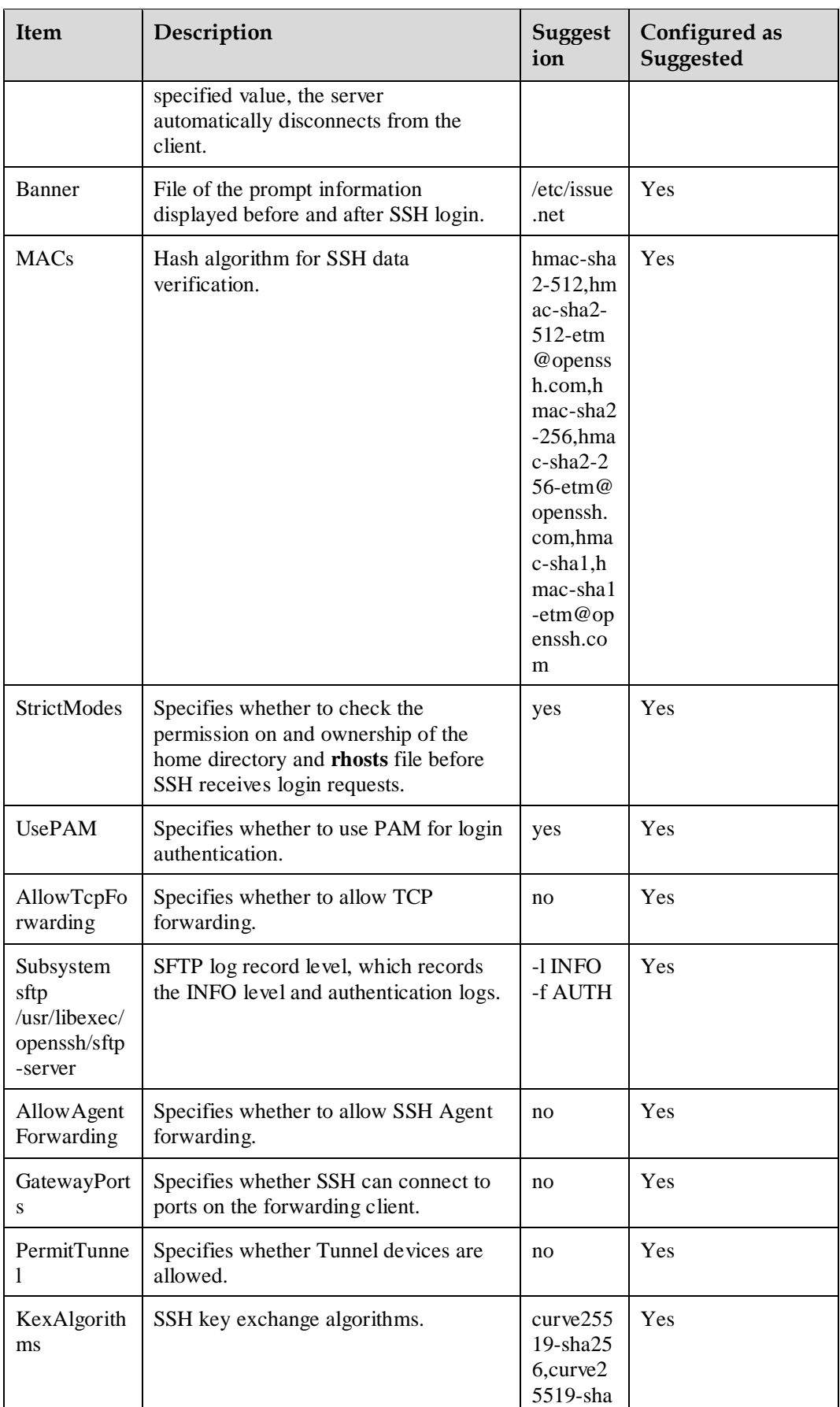

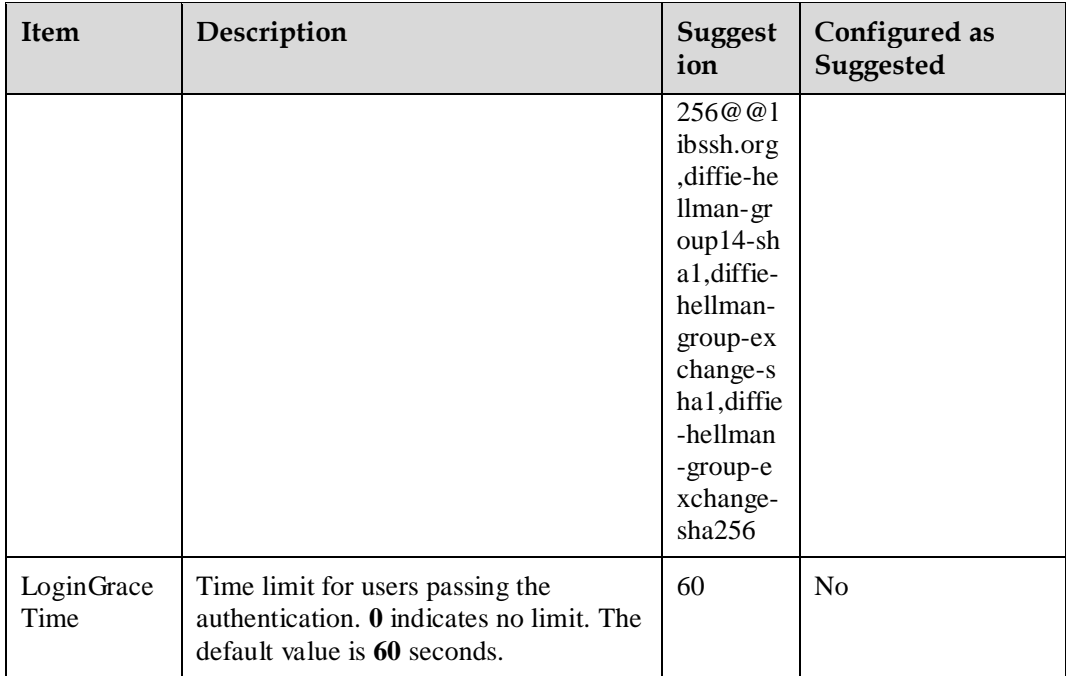

#### $\Box$  NOTE

By default, the messages displayed before and after SSH login are saved in the **/etc/issue.net** file. The default information in the **/etc/issue.net** file is **Authorized users only. All activities may be monitored and reported.**

• Client hardening policies

All SSH service hardening items are stored in the **/etc/ssh/ssh\_config** configuration file. For details about the client hardening items, hardening suggestions, and whether the hardening items are configured as suggested, se[e Table 2-2.](#page-12-0)

<span id="page-12-0"></span>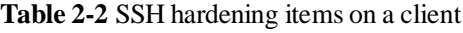

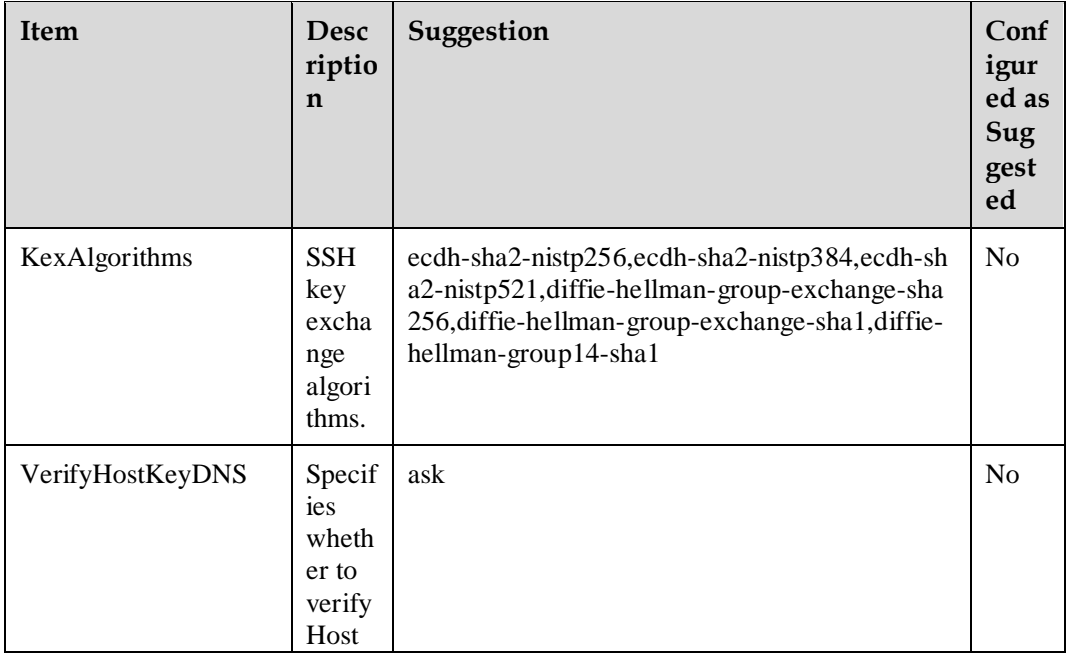

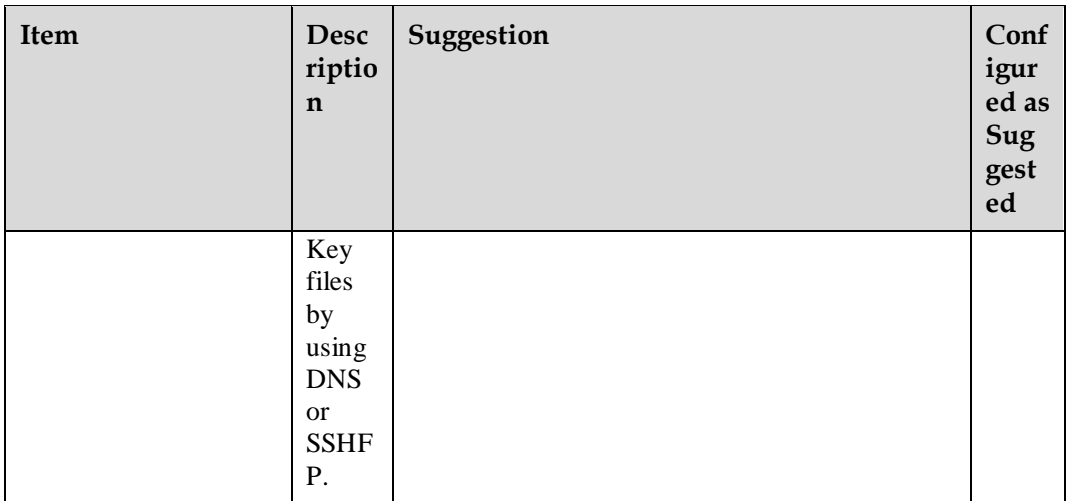

#### $\Box$  note

Third-party clients and servers that use the Diffie-Hellman algorithm are required to allow at least 2048-bit connection.

#### **Other Security Suggestions**

The SSH service only listens on specified IP addresses.

For security purposes, you are advised to only listen on required IP addresses rather than listen on 0.0.0.0 when using the SSH service. You can specify the IP addresses that SSH needs to listen on in the ListenAddress configuration item in the **/etc/ssh/sshd\_config** file.

a. Open and modify the **/etc/ssh/sshd\_config** file.

#### **vi /etc/ssh/sshd\_config**

The following information indicates that the bound listening IP address is **192.168.1.100**. You can change the listening IP address based on the site requirements.

```
... 
ListenAddress 192.168.1.100
```
b. Restart the SSH service.

**systemctl restart sshd.service**

SFTP users are restricted from access to upper-level directories.

SFTP is a secure FTP designed to provide secure file transfer over SSH. Users can only use dedicated accounts to access SFTP for file upload and download, instead of SSH login. In addition, directories that can be accessed over SFTP are limited to prevent directory traversal attacks. The configuration process is as follows:

#### $CD$  note

In the following configurations, **sftpgroup** is an example user group name, and **sftpuser** is an example username.

a. Create an SFTP user group.

**groupadd** *sftpgroup*

b. Create an SFTP root directory.

```
mkdir /sftp
```
c. Modify the ownership of and permission on the SFTP root directory.

**chown root:root** */sftp*

- **chmod** 755 */sftp*
- d. Create an SFTP user.

**useradd -g** *sftpgroup* **-s /sbin/nologin** *sftpuser*

e. Set the password of the SFTP user.

**passwd** *sftpuser*

f. Create a directory used to store files uploaded by the SFTP user.

**mkdir** */sftp/sftpuser*

g. Modify the ownership of and permission on the upload directory of the SFTP user.

**chown root:root** */sftp/sftpuser* **chmod** 777 */sftp/sftpuser*

h. Modify the **/etc/ssh/sshd\_config** file.

**vi /etc/ssh/sshd\_config**

Modify the following information:

```
#Subsystem sftp /usr/libexec/openssh/sftp-server -l INFO -f AUTH 
Subsystem sftp internal-sftp -l INFO -f AUTH 
... 
Match Group sftpgroup 
    ChrootDirectory /sftp/%u
    ForceCommand internal-sftp
```
#### $\Box$  NOTE

- **%u** is a wildcard character. Enter **%u** to represent the username of the current SFTP user.
- The following content must be added to the end of the **/etc/ssh/sshd\_config** file:

```
 Match Group sftpgroup 
  ChrootDirectory /sftp/%u
  ForceCommand internal-sftp
```
i. Restart the SSH service.

**systemctl restart sshd.service**

Remotely execute commands using SSH.

When a command is executed remotely through OpenSSH, TTY is disabled by default. If a password is required during command execution, the password is displayed in plain text. To ensure password input security, you are advised to add the **-t** option to the command. Example:

**ssh -t** *testuser*@*192.168.1.100* **su**

#### $\Box$  Note

**192.168.1.100** is an example IP address, and **testuser** is an example username.

# <span id="page-15-0"></span>**2.2 File Permissions**

## <span id="page-15-1"></span>**2.2.1 Setting the Permissions on and Ownership of Files**

#### **Description**

In Linux, all objects are processed as files. Even a directory will be processed as a large file containing many files. Therefore, the most important thing in Linux is the security of files and directories. Their security is ensured by permissions and owners.

By default, the permissions and ownership of common directories, executable files, and configuration files in the system are set in openEuler.

#### **Implementation**

The following uses the **/bin** directory as an example to describe how to change the permission and ownership of a file:

- Modify the file permission. For example, set the permission on the **/bin** directory to **755**. **chmod** *755 /bin*
- Change the ownership of the file. For example, set the ownership and group of the **/bin** directory to **root:root**.

**chown root:root** */bin*

## <span id="page-15-2"></span>**2.2.2 Deleting Unowned Files**

#### **Description**

When deleting a user or group, the system administrator may forget to delete the files of the user or group. If the name of a new user or group is the same as that of the deleted user or group, the new user or group will own files on which it has no permission. You are advised to delete these files.

#### **Implementation**

Delete the file whose user ID does not exist.

**Step 1** Search for the file whose user ID does not exist.

**find / -nouser**

**Step 2** Delete the found file. In the preceding command, *filename* indicates the name of the file whose user ID does not exist.

**rm -f** *filename*

**----End**

Delete the file whose group ID does not exist.

**Step 1** Search for the file whose user ID does not exist.

**find / -nogroup**

**Step 2** Delete the found file. In the preceding command, *filename* indicates the name of the file whose user ID does not exist.

**rm -f** *filename*

**----End**

# <span id="page-16-0"></span>**2.2.3 Removing a Symbolic Link to /dev/null**

#### **Description**

A symbolic link to **/dev/null** may be used by malicious users. This affects system security. You are advised to delete these symbolic links to improve system security.

#### **Special Scenario**

After openEuler is installed, symbolic links to **/dev/null** may exist. These links may have corresponding functions. (Some of them are preconfigured and may be depended by other components.) Rectify the fault based on the site requirements. For details, see [Implementation.](#page-16-2)

For example, openEuler supports UEFI and legacy BIOS installation modes. The GRUB packages supported in the two boot scenarios are installed by default. If you select the legacy BIOS installation mode, a symbolic link **/etc/grub2-efi.cfg** is generated. If you select the UEFI installation mode, a symbolic link **/etc/grub2.cfg** is generated. You need to process these symbolic links based on the site requirements.

#### <span id="page-16-3"></span><span id="page-16-2"></span>**Implementation**

**Step 1** Run the following command to search for symbolic links to **/dev/null**:

**find** *dirname* **-type l -follow 2>/dev/null**

 $\Box$  note

*dirname* indicates the directory to be searched. Normally, key system directories, such as **/bin**, **/boot**, **/usr**, **/lib64**, **/lib**, and **/var**, need to be searched.

**Step 2** If these symbolic links are useless, run the following command to delete them:

**rm -f** *filename*

#### $\Box$  note

*filename* indicates the file name obtained i[n Step 1.](#page-16-3)

**----End**

## <span id="page-16-1"></span>**2.2.4 Setting the umask Value for a Daemon**

#### **Description**

The **umask** value is used to set default permission on files and directories. If the **umask** value is not specified, the file has the globally writable permission. This brings risks. A daemon provides a service for the system to receive user requests or network customer requests. To improve the security of files and directories created by the daemon, you are advised to set

**umask** to **0027**. The **umask** value indicates the complement of a permission. For details about how to convert the **umask** value to a permission, see [5.2 umask Values.](#page-36-2)

#### $\Box$  Note

By default, the **umask** value of the daemon is set to **0027** in openEuler.

#### **Implementation**

In configuration file **/etc/sysconfig/init**, add **umask 0027** as a new row.

# <span id="page-17-0"></span>**2.2.5 Adding a Sticky Bit Attribute to Globally Writable Directories**

#### **Description**

Any user can delete or modify a file or directory in a globally writable directory, which leads to unauthorized file or directory deletion. Therefore, the sticky bit attribute is required for globally writable directories.

#### **Implementation**

**Step 1** Search for globally writable directories.

**find / -type d -perm -0002 ! -perm -1000 -ls | grep -v proc**

**Step 2** Add the sticky bit attribute to globally writable directories. *dirname* indicates the name of the directory that is found.

**chmod +t** *dirname*

**----End**

# <span id="page-17-1"></span>**2.2.6 Disabling the Globally Writable Permission on Unauthorized Files**

#### **Description**

Any user can modify globally writable files, which affects system integrity.

#### **Implementation**

**Step 1** Search for all globally writable files.

find / -type d \( -perm -o+w \) | grep -v procfind / -type f \( -perm -o+w \) | grep **-v proc**

**Step 2** View the settings of files (excluding files and directories with sticky bits) listed in step 1, and delete the files or disable the globally writable permission on them. Run the following command to remove the permission. In the command, *filename* indicates the file name.

**chmod o-w** *filename*

#### $\Box$  Note

You can run the following command to check whether the sticky bit is set for the file or directory. If the command output contains the **T** flag, the file or directory is with a sticky bit. In the command, *filename* indicates the name of the file or directory to be queried.

**ls -l** *filename*

**----End**

# <span id="page-18-0"></span>**2.2.7 Restricting Permissions on the at Command**

#### **Description**

The **at** command is used to create a scheduled task. Users who can run the **at** command must be specified to protect the system from being attacked.

#### **Implementation**

**Step 1** Delete the **/etc/at.deny** file.

**rm -f /etc/at.deny**

**Step 2** Run the following command to change the ownership of file **/etc/at.allow** file to **root:root**.

**chown root:root /etc/at.allow**

**Step 3** Set that only user **root** can operate file **/etc/at.allow**.

**chmod og-rwx /etc/at.allow**

**----End**

### <span id="page-18-1"></span>**2.2.8 Restricting Permissions on the cron Command**

#### **Description**

The **cron** command is used to create a routine task. Users who can run the **cron** command must be specified to protect the system from being attacked.

#### **Implementation**

**Step 1** Delete the **/etc/cron.deny** file.

**rm -f /etc/at.deny**

- **Step 2** Run the following command to change the ownership of the **/etc/cron.allow** file to **root:root**: **chown root:root /etc/cron.allow**
- **Step 3** Set that only user **root** can operate file **/etc/cron.allow**.

**chmod og-rwx /etc/cron.allow**

**----End**

# <span id="page-19-0"></span>**2.2.9 Restricting Permissions on the sudo Command**

#### **Description**

A common user can use the **sudo** command to run commands as the user **root**. To harden system security, it is necessary to restrict permissions on the **sudo** command. Only user **root** can use the **sudo** command.

#### **Implementation**

Modify the **/etc/sudoers** file to restrict permissions on the **sudo** command. Comment out the following configuration line:

#%wheel ALL=(ALL) ALL

# <span id="page-19-1"></span>**2.3 Kernel Parameters**

# <span id="page-19-2"></span>**2.3.1 Hardening the Security of Kernel Parameters**

#### **Description**

Kernel parameters specify the status of network configurations and application privileges. The kernel provides system control which can be fine-tuned or configured by users. This function can improve the security of the OS by controlling configurable kernel parameters. For example, you can fine-tune or configure network options to improve system security.

#### **Implementation**

**Step 1** Write the hardening items in [Table 2-3](#page-19-3) to the **/etc/sysctl.conf** file.

#### $\Box$  Note

Record security hardening items as follows:

```
net.ipv4.icmp_echo_ignore_broadcasts = 1 
net.ipv4.conf.all.rp_filter = 1 
net.ipv4.conf.default.rp_filter = 1
```
<span id="page-19-3"></span>**Table 2-3** Policies for hardening the security of kernel parameters

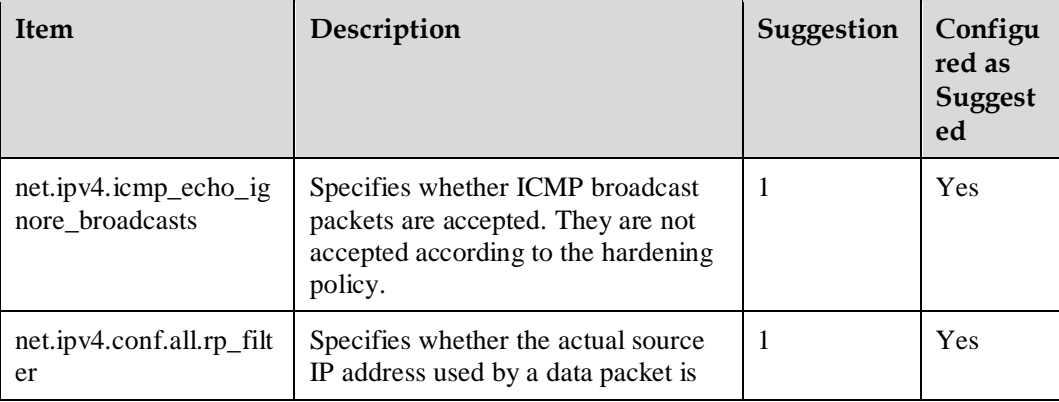

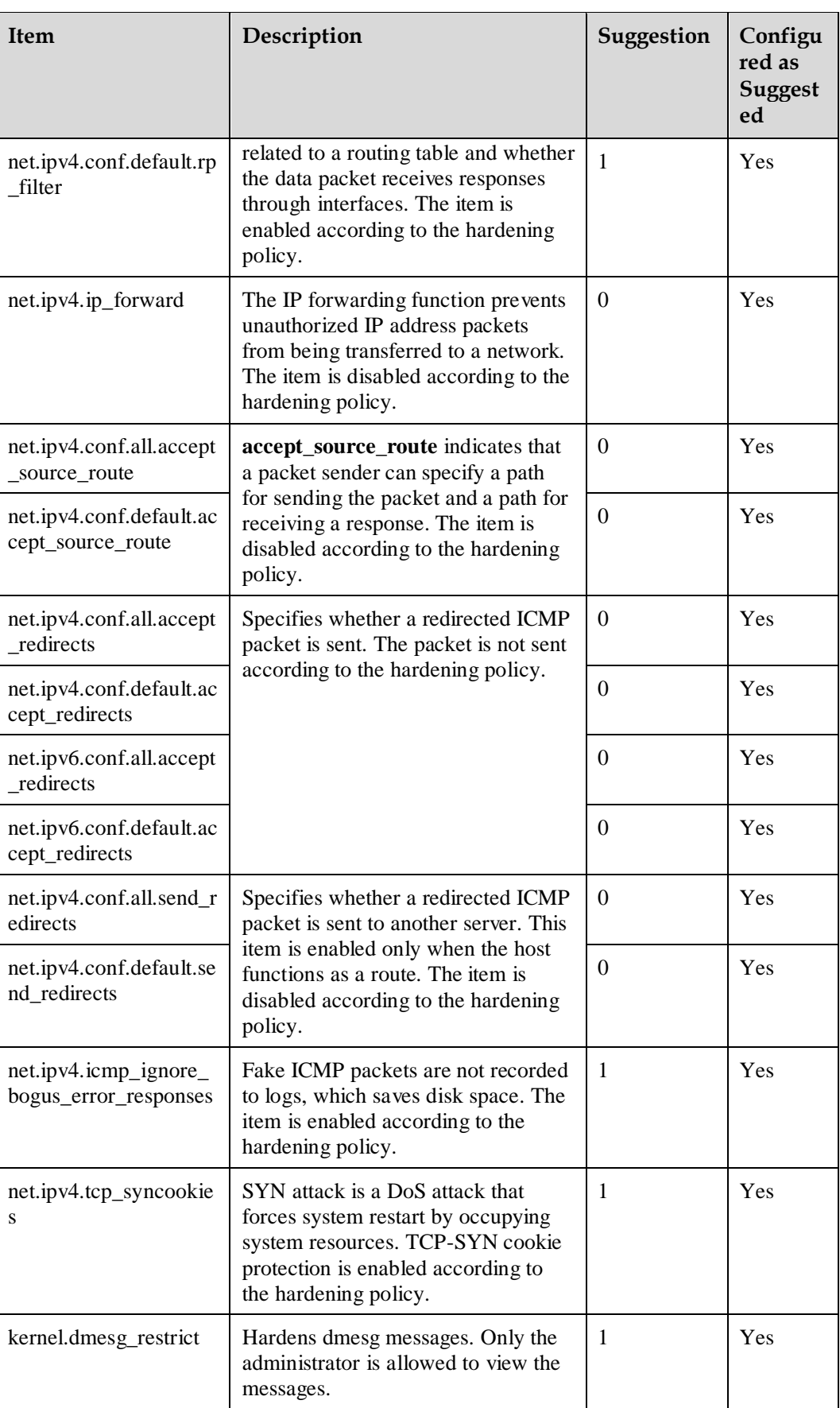

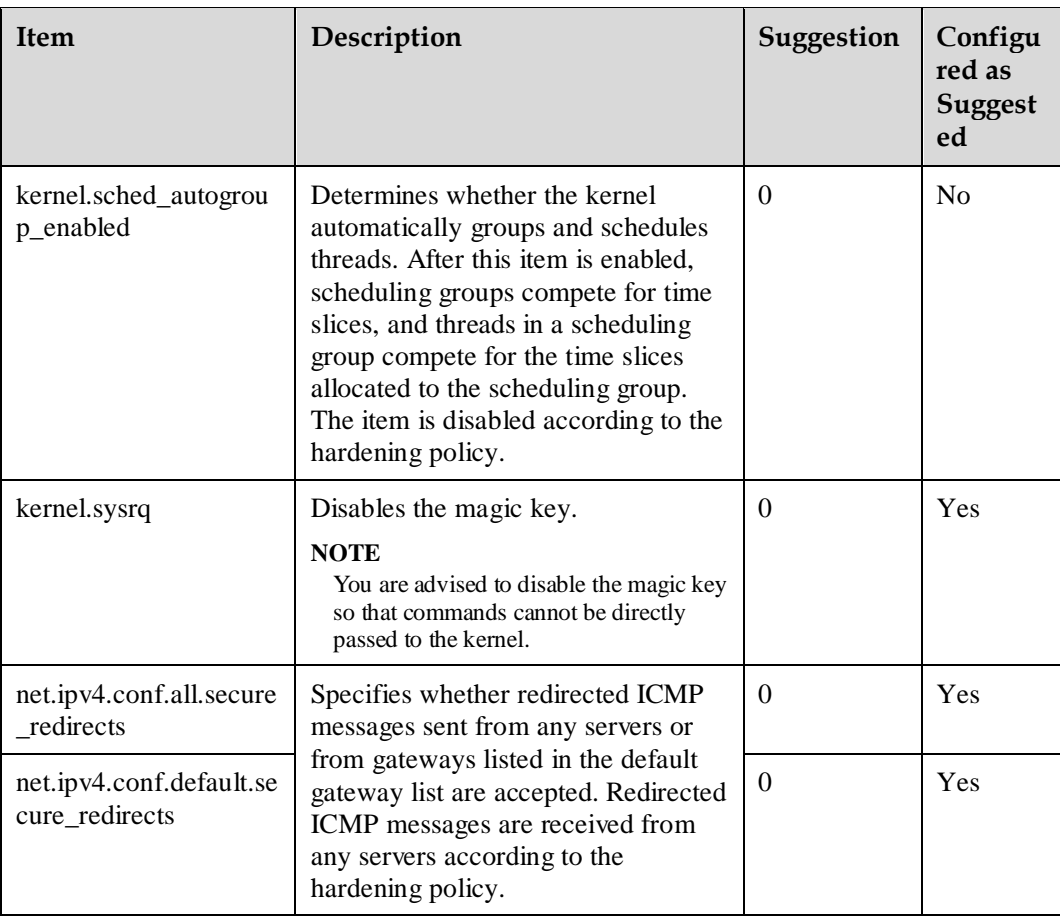

**Step 2** Run the following command to load the kernel parameters set in the **sysctl.conf** file:

```
sysctl -p /etc/sysctl.conf
```
**----End**

#### **Other Security Suggestions**

**net.ipv4.icmp\_echo\_ignore\_all**: ignores ICMP requests.

For security purposes, you are advised to enable this item. The default value is **0**. Set the value to **1** to enable this item.

After this item is enabled, all incoming ICMP Echo request packets will be ignored, which will cause failure to ping the target host. Determine whether to enable this item based on your actual networking condition.

 **net.ipv4.conf.all.log\_martians/net.ipv4.conf.default.log\_martians**: logs spoofed, source routed, and redirect packets.

For security purposes, you are advised to enable this item. The default value is **0**. Set the value to **1** to enable this item.

After this item is enabled, data from forbidden IP addresses will be logged. Too many new logs will overwrite old logs because the total number of logs allowed is fixed. Determine whether to enable this item based on your actual usage scenario.

**net.ipv4.tcp\_timestamps**: disables tcp\_timestamps.

For security purposes, you are advised to disable tcp\_timestamps. The default value is **1**. Set the value to  $\mathbf{0}$  to disable tcp\_timestamps.

After this item is disabled, TCP retransmission timeout will be affected. Determine whether to disable this item based on the actual usage scenario.

 **net.ipv4.tcp\_max\_syn\_backlog**: determines the number of queues that is in SYN\_RECV state.

This parameter determines the number of queues that is in SYN\_RECV state. When this number is exceeded, new TCP connection requests will not be accepted. This to some extent prevents system resource exhaustion. Configure this parameter based on your actual usage scenario.

# <span id="page-22-0"></span>**2.4 Authentication and Authorization**

## <span id="page-22-1"></span>**2.4.1 Setting a Warning for Remote Network Access**

#### **Description**

A warning for remote network access is configured and displayed for users who attempt to remotely log in to the system. The warning indicates the penalty for authorized access and is used to threaten potential attackers. When the warning is displayed, system architecture and other system information are hidden to protect the system from being attacked.

#### **Implementation**

This setting can be implemented by modifying the **/etc/issue.net** file. Replace the original content in the **/etc/issue.net** file with the following information (which has been set by default in openEuler):

Authorized users only. All activities may be monitored and reported.

# <span id="page-22-2"></span>**2.4.2 Forestalling Unauthorized System Restart by Holding Down Ctrl, Alt, and Delete**

#### **Description**

By default, you can restart the OS by holding down **Ctrl**, **Alt**, and **Delete**. Disabling this feature can prevent data loss caused by misoperations.

#### **Implementation**

Shield the **Ctrl+Alt+Del** response function of the kernel keyboard.

```
rm -f /etc/systemd/system/ctrl-alt-del.target
rm -f /usr/lib/systemd/system/ctrl-alt-del.target
```
#### $\Box$  Note

The following file is reserved because the Xen driver needs to be invoked and the system cannot respond to the **Ctrl+Alt+Del** operation. Therefore, there is no impact.

/usr/lib/systemd/system/ctrl-alt-del.target

# <span id="page-23-0"></span>**2.4.3 Setting an Automatic Exit Interval for Shell**

#### **Description**

An unattended shell is prone to listening or attacks. Therefore, a mechanism must be configured to ensure that a shell can automatically exit when it does not run for a period.

#### **Implementation**

At the end of file **/etc/profile**, set the **TMOUT** field (unit: second) that specifies the interval for automatic exit as follows:

export TMOUT=300

# <span id="page-23-1"></span>**2.4.4 Setting the Default umask Value for Users to 0077**

#### **Description**

The **umask** value is used to set default permission on files and directories. A smaller **umask** value indicates that group users or other users have incorrect permission, which brings system security risks. Therefore, the default **umask** value must be set to **0077** for all users, that is, the default permission on user directories is **700** and the permission on user files is **600**. The **umask** value indicates the complement of a permission. For details about how to convert the **umask** value to a permission, see [5.2 umask Values.](#page-36-2)

#### $\Box$  note

By default, the **umask** value of the openEuler user is set to **0077**.

#### **Implementation**

**Step 1** Add **umask 0077** to the **/etc/bashrc** file and all files in the **/etc/profile.d/** directory.

echo "umask 0077" >> *\$FILE*

#### $\Box$  note

*\$FILE* indicates the file name, for example, echo "umask 0077" >> /etc/bashrc.

**Step 2** Set the ownership and group of the **/etc/bashrc** file and all files in the **/etc/profile.d/** directory to **root**.

chown root.root *\$FILE*

#### $\Box$  note

*\$FILE* indicates the file name, for example, **chown root.root /etc/bashrc**.

**----End**

# <span id="page-24-0"></span>**2.4.5 Setting the GRUB2 Encryption Password**

#### **Description**

GRand Unified Bootloader (GRUB) is an operating system boot manager used to boot different systems (such as Windows and Linux). GRUB2 is an upgraded version of GRUB.

When starting the system, you can modify the startup parameters of the system on the GRUB2 screen. To ensure that the system startup parameters are not modified randomly, you need to encrypt the GRUB2 screen. The startup parameters can be modified only when the correct GRUB2 password is entered.

#### $\Box$  note

The default password of GRUB2 is **openEuler#12**. You are advised to change the default password upon the first login and periodically update the password. If the password is leaked, startup item configurations may be modified, causing the system startup failure.

#### **Implementation**

**Step 1** Run the **grub2-mkpasswd-pbkdf2** command to generate an encrypted password.

#### $\Box$  note

SHA-512 is used as the GRUB2 encryption algorithm.

```
# grub2-mkpasswd-pbkdf2 
Enter password: 
Reenter password: 
PBKDF2 hash of your password is 
grub.pbkdf2.sha512.10000.5A45748D892672FDA02DD3B6F7AE390AC6E6D532A600D4AC477D25C7D
087644697D8A0894DFED9D86DC2A27F4E01D925C46417A225FC099C12DBD3D7D49A7425.2BD2F5BF49
07DCC389CC5D165DB85CC3E2C94C8F9A30B01DACAA9CD552B731BA1DD3B7CC2C765704D55B8CD962D2
AEF19A753CBE9B8464E2B1EB39A3BB4EAB08
```
#### $\Box$  note

Enter the same password in the **Enter password** and **Reenter password** lines.

After **openEuler#12** is encrypted by **grub2-mkpasswd-pbkdf2**, the output is **grub.pbkdf2.sha512.10000.5A45748D892672FDA02DD3B6F7AE390AC6E6D532A600D4AC477D 25C7D087644697D8A0894DFED9D86DC2A27F4E01D925C46417A225FC099C12DBD3D7D49A7 425.2BD2F5BF4907DCC389CC5D165DB85CC3E2C94C8F9A30B01DACAA9CD552B731BA1DD 3B7CC2C765704D55B8CD962D2AEF19A753CBE9B8464E2B1EB39A3BB4EAB08**. The ciphertext is different each time.

**Step 2** Open **/boot/efi/EFI/openEuler/grub.cfg** in a vi editor. Append the following fields to the beginning of **/boot/efi/EFI/openEuler/grub.cfg**.

```
set superusers="root" 
password_pbkdf2 root 
grub.pbkdf2.sha512.10000.5A45748D892672FDA02DD3B6F7AE390AC6E6D532A600D4AC477D25C7D
087644697D8A0894DFED9D86DC2A27F4E01D925C46417A225FC099C12DBD3D7D49A7425.2BD2F5BF49
07DCC389CC5D165DB85CC3E2C94C8F9A30B01DACAA9CD552B731BA1DD3B7CC2C765704D55B8CD962D2
AEF19A753CBE9B8464E2B1EB39A3BB4EAB08
```
#### $CD$  note

- The **superusers** field is used to set the account name of the super GRUB2 administrator.
- The first parameter following the **password pbkdf2** field is the GRUB2 account name, and the second parameter is the encrypted password of the account.

**----End**

# <span id="page-25-0"></span>**2.4.6 Setting the Secure Single-user Mode**

#### **Description**

When you log in to the system as user **root** in single-user mode, if the **root** password is not set, high security risks exist.

#### **Implementation**

This setting can be implemented by modifying the **/etc/sysconfig/init** file. Set **SINGLE** to **SINGLE=/sbin/sulogin**.

### <span id="page-25-1"></span>**2.4.7 Disabling Interactive Startup**

#### **Description**

With interactive guidance, console users can disable audit, firewall, or other services, which compromises system security. Users can disable interactive startup to improve security. This item is disabled by default in openEuler.

#### **Implementation**

This setting can be implemented by modifying the **/etc/sysconfig/init** file. Set **PROMPT** to **no**.

# <span id="page-25-2"></span>**2.5 Account Passwords**

## <span id="page-25-3"></span>**2.5.1 Shielding System Accounts**

#### **Description**

Accounts excluding user accounts are system accounts. System accounts cannot be used for logins or performing other operations. Therefore, system accounts must be shielded.

#### **Implementation**

Modify the shell of a system account to **/sbin/nologin**.

usermod -L -s /sbin/nologin *\$systemaccount*

 $CD$  note

*\$systemaccount* indicates the system account.

# <span id="page-26-0"></span>**2.5.2 Restricting Permissions on the su Command**

#### **Description**

The **su** command is used to switch user accounts. To improve system security, only the user **root** and users in the wheel group can use the **su** command.

#### **Implementation**

Modify the **/etc/pam.d/su** file as follows:

auth required pam wheel.so use uid

**Table 2-4** Configuration item in pam\_wheel.so

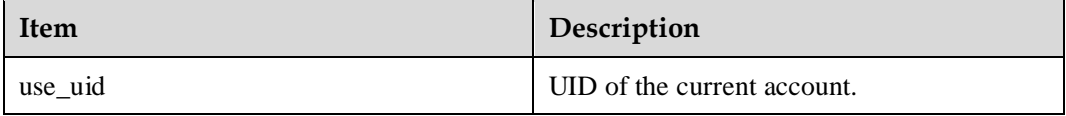

# <span id="page-26-1"></span>**2.5.3 Setting Password Complexity**

#### **Description**

You can set the password complexity requirements by modifying the corresponding configuration file. You are advised to set the password complexity based on the site requirements.

#### **Implementation**

The password complexity is implemented by the **pam\_pwquality.so** and **pam\_pwhistory.so** modules in the **/etc/pam.d/password-auth** and **/etc/pam.d/system-auth** files. You can modify the configuration items of the two modules to change the password complexity requirements.

#### **Example**

This section provides an example for configuring password complexity.

#### **Password Complexity Requirements**

- 1. Contains at least eight characters.
- 2. Contains at least three types of the following characters:
	- At least one lowercase letter
	- At least one uppercase letter
	- At least one digit

- At least one space or one of the following special characters: ` ~! @ # \$ % ^ & \* ( ) - $= + \setminus [\; [\; \{\; \} \; ]$ ; : ' ", < . > / ?

3. Cannot be the same as an account or the account in reverse order.

4. Cannot be the last five passwords used.

#### **Implementation**

Add the following content to the **/etc/pam.d/password-auth** and **/etc/pam.d/system-auth** files:

password requisite pam\_pwquality.so minlen=8 minclass=3 enforce\_for\_root try first pass local users only retry=3 dcredit=0 ucredit=0 lcredit=0 ocredit=0 password required pam\_pwhistory.so use\_authtok remember=5 enforce\_for\_root

#### **Configuration Item Description**

For details about the configuration items of **pam\_pwquality.so** and **pam\_pwhistory.so**, see [Table 2-5](#page-27-1) and [Table 2-6,](#page-27-2) respectively.

| <b>Item</b>                                                                     | Description                                                                                                    |
|---------------------------------------------------------------------------------|----------------------------------------------------------------------------------------------------|
| $minlen=8$                                                                      | A password must contain at least eight characters.                                                                                      |
| $minclass = 3$                                                                  | A password must contain at least three of the following types:<br>uppercase letters, lowercase letters, digits, and special characters. |
| $u$ credit=0                                                                    | A password contains any number of uppercase letters.                                                                                    |
| $l$ credit=0                                                                    | A password contains any number of lowercase letters.                                                                                    |
| $d$ credit=0                                                                    | A password contains any number of digits.                                                                                               |
| $ocredit=0$                                                                     | A password contains any number of special characters.                                                                                   |
| $retry=3$                                                                       | Each time a maximum of three password changes is allowed.                                                                               |
| This configuration is also effective for user <b>root</b> .<br>enforce for root |                                                                                                    |

<span id="page-27-1"></span>**Table 2-5** Configuration items in pam\_pwquality.so

<span id="page-27-2"></span>**Table 2-6** Configuration items in pam\_pwhistory.so

| Item             | Description                                                        |  |
|------------------|--------------------------------------------------------------------|--|
| $remember=5$     | A password must be different from the last five<br>passwords used. |  |
| enforce for root | This configuration is also effective for user root.                |  |

# <span id="page-27-0"></span>**2.5.4 Setting the Password Validity Period**

#### **Description**

To ensure system security, you are advised to set the password validity period and notify users to change passwords before the passwords expire.

#### <span id="page-28-1"></span>**Implementation**

The password validity period is set by modifying the **/etc/login.defs** file. [Table 2-7](#page-28-1) describes the hardening items. All hardening items in the table are in the **/etc/login.defs** file. You can directly modify the items in the configuration file.

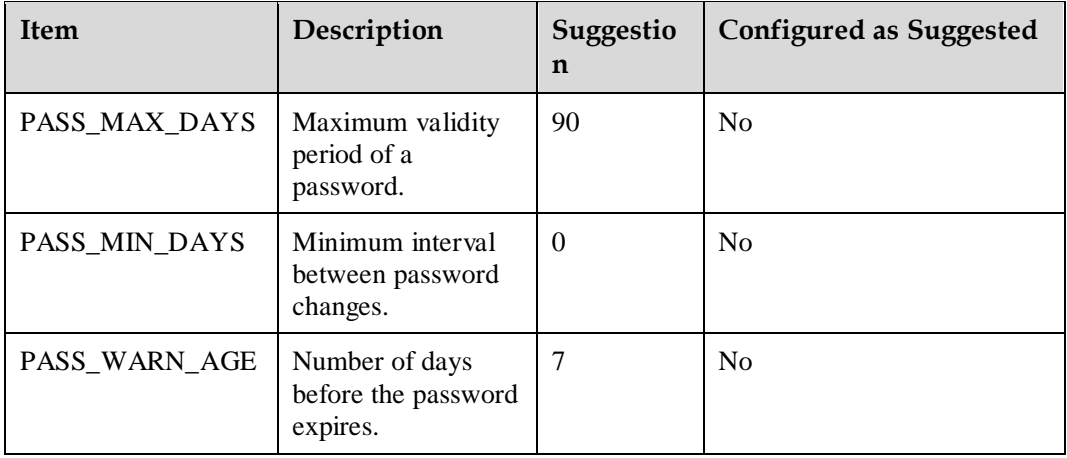

**Table 2-7** Configuration items in login.defs

#### $\Box$  Note

The **login.defs** file is used to set restrictions on user accounts, such as setting the maximum password validity period and maximum length. The configuration in this file is invalid for the user **root**. If the **/etc/shadow** file contains the same items, the **/etc/shadow** configuration takes precedence over the **/etc/login.defs** configuration. When a user attempts to log in after the password expires, the user will be informed of the password expiry and is required to change the password. If the user does not change the password, the user cannot access the system.

# <span id="page-28-0"></span>**2.5.5 Setting Password Encryption Algorithms**

#### **Description**

For system security, passwords cannot be stored in plaintext in the system and must be encrypted. The passwords that do not need to be restored must be encrypted using irreversible algorithms. Set the password encryption algorithm to SHA-512. This item has been set by default in openEuler. The preceding settings can effectively prevent password disclosure and ensure password security.

#### **Implementation**

To set the password encryption algorithm, add the following configuration to the **/etc/pam.d/password-auth** and **/etc/pam.d/system-auth** files:

password sufficient pam unix.so sha512 shadow nullok try first pass use authtok

**Table 2-8** Configuration items in pam\_unix.so

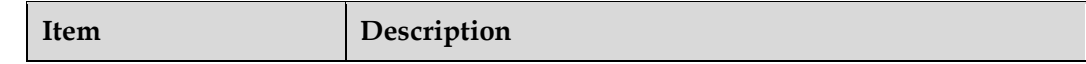

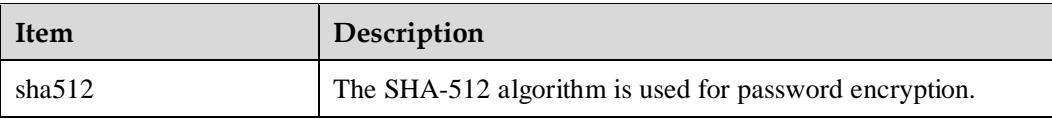

## <span id="page-29-0"></span>**2.5.6 Locking an Account After Three Login Failures**

#### **Description**

To ensure user system security, you are advised to set the maximum number of incorrect password attempts (three attempts are recommended) and the automatic unlocking time (300 seconds are recommended) for a locked account.

If an account is locked, any input is invalid but does not cause the locking timer to recount. Records of the user's invalid inputs are cleared once unlocked. The preceding settings protect passwords from being forcibly cracked and improve system security.

#### $\Box$  note

By default, the maximum number of incorrect password attempts is 3 in openEuler. After the system is locked, the automatic unlock time is 60 seconds.

#### **Implementation**

The password complexity is set by modifying the **/etc/pam.d/password-auth** and **/etc/pam.d/system-auth** files. The maximum number of incorrect password attempts is set to **3**, and the unlocking time after the system is locked is set to **300** seconds. The configuration is as follows:

```
auth required pam_faillock.so preauth audit deny=3 even deny root
unlock_time=300 
auth [default=die] pam_faillock.so authfail audit deny=3 even deny root
unlock_time=300 
auth sufficient pam faillock.so authsucc audit deny=3 even deny root
unlock_time=300
```
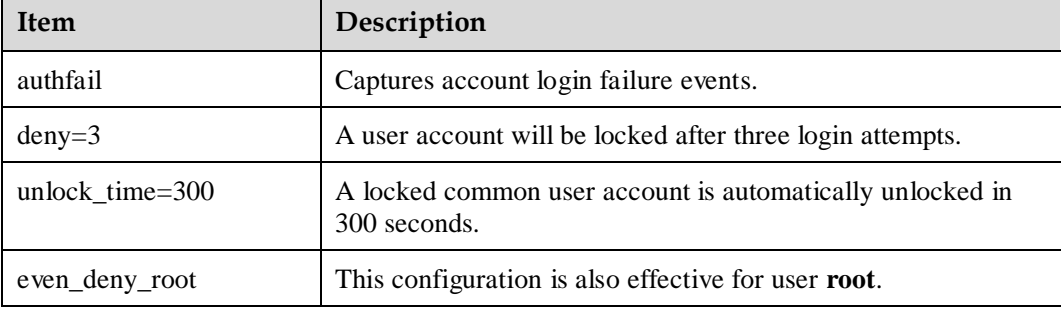

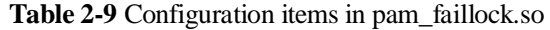

# <span id="page-30-0"></span>**2.5.7 Hardening the su Command**

### **Description**

To enhance system security and prevent the environment variables of the current user from being brought into other environments when you run the **su** command to switch to another user, this item has been configured by default in openEuler. The **PATH** variable is always initialized when the **su** command is used to switch users.

#### **Implementation**

Modify the **/etc/login.defs** file. The configuration is as follows:

ALWAYS\_SET\_PATH=yes

# <span id="page-31-0"></span>**3 Security Hardening Tools**

- [3.1 Security Hardening Procedure](#page-31-1)
- [3.2 Hardening Items Taking Effect](#page-33-0)

# <span id="page-31-1"></span>**3.1 Security Hardening Procedure**

#### **Overview**

You need to modify the **usr-security.conf** file so that the security hardening tool can set hardening policies based on the **usr-security.conf** file. This section describes rules for modifying the **usr-security.conf** file. For details about the configurable security hardening items, see [2 Security Hardening Guide.](#page-8-0)

#### **Precautions**

- After modifying the items, restart the security hardening service for the modification to take effect. For details about how to restart the service, see [3.2 Hardening Items Taking](#page-33-0)  [Effect.](#page-33-0)
- When modifying security hardening items, you only need to modify the **/etc/openEuler\_security/usr-security.conf** file. You are not advised to modify the **/etc/openEuler\_security/security.conf** file. The **security.conf** file contains basic hardening items which are executed only once.
- After the security hardening service is restarted for the configuration to take effect, the previous configuration cannot be deleted by deleting the corresponding hardening items from the **usr-security.conf** file and restarting the security hardening service.
- Security hardening operations are recorded in the **/var/log/openEuler-security.log** file.

#### **Configuration Format**

Each line in the **usr-security.conf** file indicates a configuration item. The configuration format varies according to the configuration content. The following describes the format of each configuration item.

#### $CD$  note

 All configuration items start with an execution ID. The execution ID is a positive integer and can be customized.

- Contents of a configuration item are separated by an at sign (@).
- If the actual configuration content contains an at sign  $(\mathcal{Q})$ , use two at signs  $(\mathcal{Q}\mathcal{Q})$  to distinguish the content from the separator. For example, if the actual content is **xxx@yyy**, set this item to **xxx**@@yyy. Currently, an at sign (@) cannot be placed at the beginning or end of the configuration content.
- **d**: comment

Format: *Execution ID***@d@***Object file***@***Match item*

Function: Comment out lines starting with the match item (the line can start with a space) in an object file by adding a number sign (#) at the beginning of the line.

Example: If the execution ID is **401**, comment out lines starting with **%wheel** in the **/etc/sudoers** file.

401@d@/etc/sudoers@%wheel

**m**: replacement

#### Format: *Execution ID***@m@***Object file***@***Match item***@***Target value*

Function: Replace lines starting with the match item (the line can start with a space) in an object file with *match item* and *target value*. If the match line starts with spaces, the spaces will be deleted after the replacement.

Example: If the execution ID is **101**, replace lines starting with **Protocol** in the **/etc/ssh/sshd\_config** file with **Protocol 2**. The spaces after **Protocol** are matched and replaced.

101@m@/etc/ssh/sshd\_config@Protocol @2

**sm**: accurate modification

Format: *Execution ID***@sm@***Object file***@***Match item***@***Target value*

Function: Replace lines starting with the match item (the line can start with a space) in an object file with *match item* and *target value*. If the match line starts with spaces, the spaces are retained after the replacement. This is the difference between **sm** and **m**.

Example: If the execution ID is **201**, replace lines starting with **size** in the **/etc/audit/hzqtest** file with **size 2048**.

201@sm@/etc/audit/hzqtest@size @2048

**M**: subitem modification

Format: *Execution ID***@M@***Object file***@***Match item***@***Match subitem[@Value of the match subitem]*

Function: Match lines starting with the match item (the line can start with a space) in an object file and replace the content starting with the match subitem in these lines with the *match subitem* and *value of the match subitem*. The value of the match subitem is optional.

Example: If the execution ID is **101**, find lines starting with **key** in the file and replace the content starting with **key2** in these lines with **key2value2**.

101@M@file@key@key2@value2

**systemctl**: service management

Format: *Execution ID***@systemctl@***Object service***@***Operation*

Function: Use **systemctl** to manage object services. The value of **Operation** can be **start**, **stop**, **restart**, or **disable**.

Example: If the execution ID is **218**, stop the **cups.service**. This provides the same function as running the **systemctl stop cups.service** command.

```
218@systemctl @cups.service@stop
```
• Other commands

Format: *Execution ID***@***Command***@***Object file*

Function: Run the corresponding command, that is, run the command line *Command Object file*.

Example 1: If the execution ID is **402**, run the **rm -f** command to delete the **/etc/pki/ca-trust/extracted/pem/email-ca-bundle.pem** file.

402@rm -f @/etc/pki/ca-trust/extracted/pem/email-ca-bundle.pem

Example 2: If the execution ID is **215**, run the **touch** command to create the **/etc/cron.allow** file.

215@touch @/etc/cron.allow

Example 3: If the execution ID is **214**, run the **chown** command to change the owner of the **/etc/at.allow** file to **root:root**.

214@chown root:root @/etc/at.allow

Example 4: If the execution ID is **214**, run the **chmod** command to remove the **rwx** permission of the group to which the owner of the **/etc/at.allow** file belongs and other non-owner users.

214@chmod og-rwx @/etc/at.allow

# <span id="page-33-0"></span>**3.2 Hardening Items Taking Effect**

After modifying the **usr-security.conf** file, run the following command for the new configuration items to take effect:

systemctl restart openEuler-security.service

# **4 SELinux Configuration**

#### <span id="page-34-0"></span>**Overview**

Discretionary access control (DAC) determines whether a resource can be accessed based on users, groups, and other permissions. It does not allow the system administrator to create comprehensive and fine-grained security policies. SELinux (Security-Enhanced Linux) is a module of the Linux kernel and a security subsystem of Linux. SELinux implements mandatory access control (MAC). Each process and system resource has a special security label. In addition to the principles specified by the DAC, the SELinux needs to determine whether each type of process has the permission to access a type of resource.

By default, openEuler uses SELinux to improve system security. SELinux has three modes:

- **permissive**: The SELinux outputs alarms but does not forcibly execute the security policy.
- **enforcing**: The SELinux security policy is forcibly executed.
- **disabled**: The SELinux security policy is not loaded.

#### **Configuration Description**

SELinux is enabled for openEuler by default and the default mode is enforcing. You can change the SELinux mode by changing the value of **SELINUX** in **/etc/selinux/config**.

To disable the SELinux policy, run the following command:

SELINUX=disabled

To use the permissive policy, run the following command:

SELINUX=permissive

#### $\Box$  Note

When you switch between the disabled mode and the other mode, you need to restart the system for the switch to take effect.

# **reboot**

#### **SELinux Commands**

 Query the SELinux mode. For example, the following shows that the SELinux mode is permissive.

# **getenforce** Permissive

 Set the SELinux mode. **0** indicates the permissive mode, and **1** indicates the enforcing mode. For example, run the following command to set the SELinux mode to enforcing. This command cannot be used to set the disabled mode. After the system is restarted, the mode set in **/etc/selinux/config** is restored.

# **setenforce** *1*

 Query the SELinux status. **SELinux status** indicates the SELinux status. **enabled** indicates that SELinux is enabled, and **disabled** indicates that SELinux is disabled. **Current mode** indicates the current security policy of the SELinux.

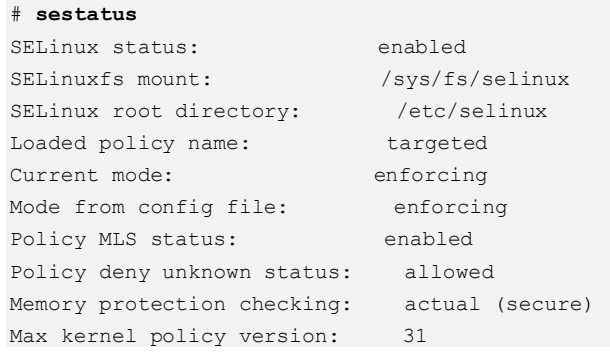

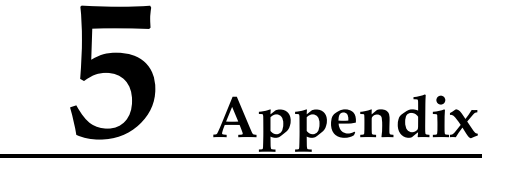

<span id="page-36-0"></span>This chapter describes the file permissions and **umask** values.

- [5.1 Permissions on Files and Directories](#page-36-1)
- [5.2 umask Values](#page-36-2)

# <span id="page-36-1"></span>**5.1 Permissions on Files and Directories**

Permission on files and directories in Linux specifies the users who can access and perform operations on files and directories and the access and operation modes. Permissions on files and directories include read only, write only, and execute.

The following types of users can access files and directories:

- File creator
- Users in the same group as a file creator
- Users not in the same group as a file creator

An example of permission on files and directories is described as follows:

If the permission on **/usr/src** is set to **755** which is 111101101 in binary mode, permissions for each type of users are described as follows:

- The left-most **111** indicates that the file owner can read, write, and execute the file.
- The middle **101** indicates the group users can read and execute but cannot write the file.
- The right-most **101** indicates that other users can read and execute but cannot write the file.

# <span id="page-36-2"></span>**5.2 umask Values**

When a user creates a file or directory, the file or directory has a default permission. The default permission is specified by the **umask** value.

The **umask** value is the complement of the permission value. The actual permission value is obtained by subtracting the **umask** value from the default maximum permission value. The default maximum permission of a file is readable and writable. The default maximum permission of a directory is readable, writable, and executable. The default permission of a

file is 666 minus the **umask** value. The default permission of a directory is 777 minus the **umask** value.